## $\overline{\mathrm{m}}$  交换机管理口网关在同一交换机上的典型配置案例

[VPN](https://zhiliao.h3c.com/questions/catesDis/607)实例 [以太网接口](https://zhiliao.h3c.com/questions/catesDis/90) **[孙轶宁](https://zhiliao.h3c.com/User/other/9049)** 2021-08-29 发表

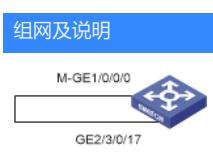

如图,交换机管理口使用一根网线连在自己的2/3/0/17口,管理口的网关为交换机本身的vlan-int100

## 配置步骤

配置管理口,因为1/0/0/1 interface M-GigabitEthernet1/0/0/0 ip binding vpn-instance mgmt ip address 192.168.200.2 255.255.255.0 配置网关以及连接管理口的物理口,物理口需要关闭报文入接口与静态MAC地址表项匹配检查功能 interface Vlan-interface100 ip address 192.168.200.1 255.255.255.0 interface GigabitEthernet2/3/0/17 port link-mode bridge port access vlan 100 undo stp enable **undo mac-address static source-check enable 配置静态arp** arp static 192.168.200.2 5cdd-704f-0aad 100 GigabitEthernet2/3/0/17 arp static 192.168.200.1 5cdd-704f-0aad vpn-instance mgmt

配置关键点

1、2/3/0/17口接收到M-GE口发过来的报文,会发现这个MAC是本设备的MAC,触发静态MAC迁移导 致丢报文被丢弃,因此需要关闭报文入接口与静态MAC地址表项匹配检查功能。

undo mac-address static source-check enable

2、设备不学习自己生成的arp报文,需要手动配置静态arp。